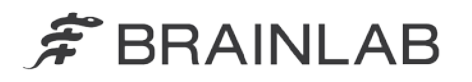

phone: +49 89 99 15 68 0  $+498999156833$ fax<sup>-</sup>

# **VIGTIG PRODUKTINFORMATION/MEDDELELSE OM PRODUKTET**

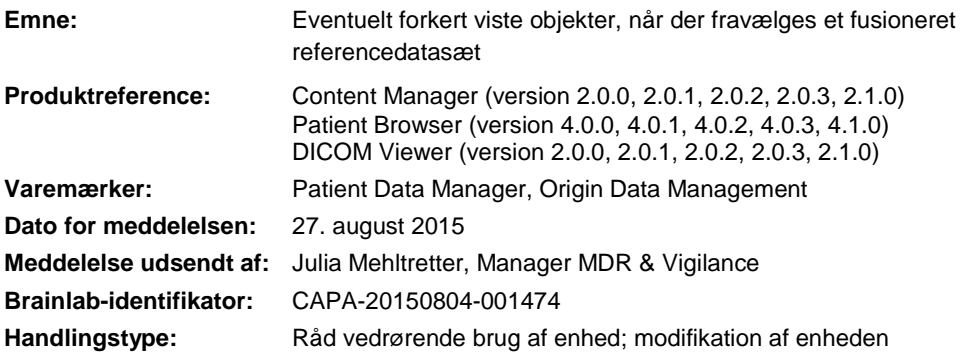

Vi skriver for at informere dig om følgende effekt, som Brainlab har identificeret internt for den usædvanlige arbejdsgang med at fravælge et fusioneret referencedatasæt i kombination med softwareversionerne, der er anført ovenfor. Dette brev har til formål at oplyse dig om korrigerende handlinger og give dig besked om, hvad Brainlab gør for at løse dette problem.

## **Effekt:**

Ved fravalg af et fusioneret referencedatasæt i Content Manager (standardindstilling er "valgt"), et indeholdt Punkt, Objekt eller Bane kan forekomme forskudt og/eller forvrænget i den følgende Brainlab-navigerings- eller planlægningssoftware.

Det potentielle problem opstår, hvis følgende begivenhedssekvens opstår (se *Figur 1*):

- 1) En behandlings- eller operationsplan oprettes med en Brainlab-software, der indeholder:
	- Flere fusionerede billeddatasæt *(Datasæt A og Datasæt B*), og
	- Et Punkt, Objekt eller Bane oprettet i et af disse datasæt (*Objekt i Datasæt A*).
- 2) Det individuelle referencedatasæt, der indeholder Punktet, Objektet eller Banen **fravælges** ved at klikke på X **på siden valg af data**, som er tilgængelig i visse typer Brainlabsoftware.
- 3) Planen bruges i Brainlab-navigeringssoftware eller Brainlab-planlægningssoftware til operationer/strålebehandling (iPlan).

I dette tilfælde vil Punktet, Objektet eller Banen ikke blive korrekt overført til det tilbageværende valgte datasæt. Afhængigt af forskellene mellem datasættene (f.eks. forskellig skiveafstand eller synsfelt), kan **Punktet, Objektet eller Banen forekomme forskudt og/eller forvrænget i behandlings- eller operationsplanen**.

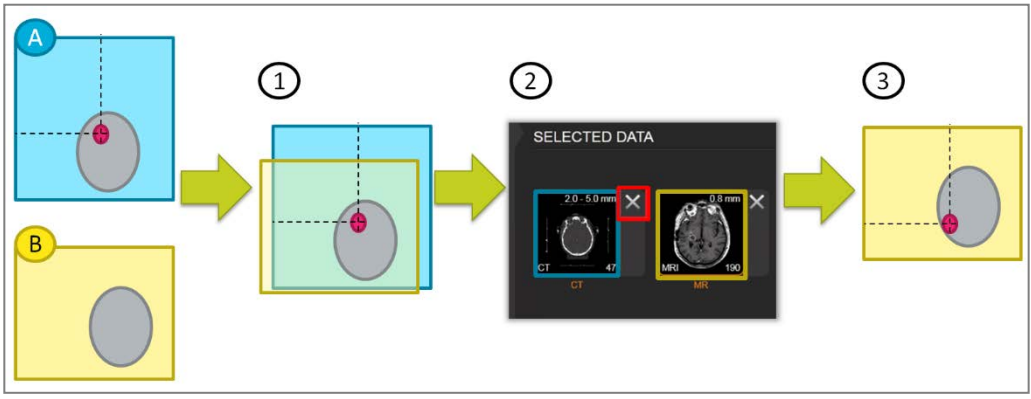

Figur 1. Skematisk diagram over det potentielle problem

For at undgå tvivl:

www.brainlab.com

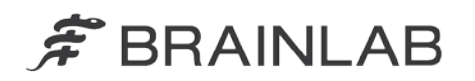

- Alle datasæt vises **valgt som standard.**
- Hvis **ingen af en fusionsgruppes datasæt fravælges**, inden planen overføres til anden Brainlab-software, vil **fejlen ikke forekomme**, og dataene vises korrekt.
- **Fejlen vil ikke forekomme, hvis der kun anvendes Brainlab Elements** (dvs. hvis en behandlings- eller operationsplan blev oprettet vha. et Brainlab Element og vil efterfølgende kun blive anvendt af et Brainlab Element).

Hvis et referencedatasæt fravælges, og fejlen opstår, varierer omfanget af forskydning eller forvrængning afhængigt af forskellene mellem de to datasæt. I nogle tilfælde vil forskydning eller forvrængning derfor tydeligt kunne ses, når planen anvendes i et Brainlab-planlægningseller navigeringssystem. En forskydning vil imidlertid ikke altid være tydelig. Hvis der opstår en forskydning eller forvrængning, der ikke detekteres under gennemgangen af dataene, kan afvigelsen i oplysningerne, der vises i Brainlab-navigerings- og planlægningssoftwaren, vildlede brugeren omkring kliniske beslutninger. Det kan i sidste instans føre til **ineffektiv behandling, alvorlige patientskader eller endda patientens død.**

## **Detaljerede oplysninger:**

Brainlab softwaren **Content Manager, Patient Browser og interaktiv DICOM Viewer** danner et system, der er beregnet til visning af medicinske billeder eller behandlings-/operationsplaner fra billedarkiverings- og kommunikationssystemer (PACS), filservere eller flytbare lagringsmedier. Softwaren installeres som standard på forskellige Brainlab-systemer og åbnes, når du logger på dit system.

Denne fejl kan kun forekomme, hvis den installerede software er en af følgende versioner:

- Content Manager (version 2.0.0, 2.0.1, 2.0.2, 2.0.3, 2.1.0)
- Patient Browser (version 4.0.0, 4.0.1, 4.0.2, 4.0.3, 4.1.0)
- DICOM Viewer (version 2.0.0, 2.0.1, 2.0.2, 2.0.3, 2.1.0)

En anden forudsætning for forekomsten, er fravalget af individuelle billeddatasæt fra afsnittet "SELECTED DATA" (se *Figur 2*), inden planen bruges, for at forhindre, at datasættet åbnes automatisk. Datasæt kan fravælges på siderne valg af data i forskellige applikationer, men fejlen kan vise sig i opfølgningsapplikationer, f.eks. navigeringssoftware, planlægningssoftware til operationer, Brainlab Elements og planlægningssoftware til strålebehandling. Hvis alle forudsætninger er opfyldt, bliver objekterne, som blev oprettet i et fravalgt billeddatasæt, muligvis vist forkert under yderligere anvendelse af planen.

#### Behandlingsverifikation og (retrospektiv) evaluering af eksisterende planer

For retrospektiv identifikation, hvis forkert overførte objekter er blevet anvendt til behandlingsplanlægning:

- 1) Eksporter den potentielt påvirkede plan igen fra Brainlab-softwaren, som først blev anvendt (f.eks. Brainlab Elements) til behandlingsplanlægningssoftwaren uden at fravælge noget datasæt - dette sikrer, at det beskrevne problem ikke forekommer, og at en korrekt plan eksporteres. Denne plan fungerer som en reference til sammenligning med den potentielt påvirkede plan.
- 2) Ved at åbne begge planer den potentielt påvirkede plan og referenceplanen i planlægningssoftwaren kan objekters størrelse og positionering sammenlignes, og en påvirket plan kan identificeres.

For planlægning af strålebehandling skal det bemærkes: Fejlen forekommer kun, hvis en plan er blevet oprettet i en Brainlab-software (f.eks. Brainlab Elements), og et datasæt er fravalgt på siden valg af data, inden planen åbnes i en anden Brainlab-planlægningssoftware til strålebehandling (iPlan RT/iPlan RT Dose).

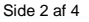

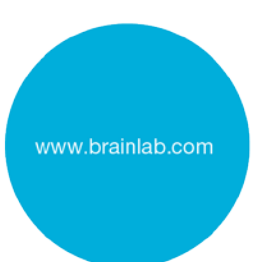

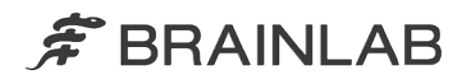

Brainlab har ikke modtaget indberetninger fra noget brugersted om, at dette problem har en negativ effekt på patienten.

# **Korrigerende handling fra brugerens side:**

Ifølge vores fortegnelser er en af de påvirkede softwareversioner installeret på dit sted. Overhold derfor følgende anvisninger ved brug af Brainlab-navigeringssoftware eller Brainlabplanlægningssoftware til operationer/strålebehandling:

# **Fravælg ikke individuelle datasæt, hvori et Punkt, Objekt eller bane var planlagt.**

**Hvis du er i tvivl om, i hvilket datasæt et Punkt, Objekt eller bane blev planlagt, fravælg ikke noget indhold fra planen. Åbn i stedet hele planen.**

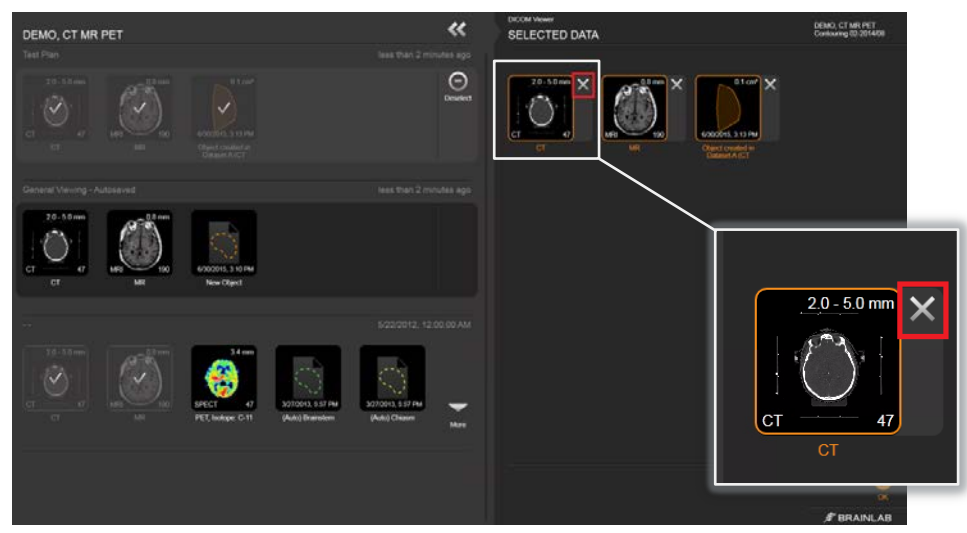

Figur 2. Valg af data: **Fravælg ikke individuelle datasæt** ved at trykke på X ved siden af billedet

**Før patientbehandlingen påbegyndes, skal plausibiliteten af alle de oplysninger, der er lagt ind i og modtaget af enheden, gennemgås.**

## **Korrigerende handling fra Brainlabs side:**

- Eksisterende, potentielt berørte kunder modtager disse produktoplysninger.
- Brainlab vil stille en softwareløsning til rådighed, der forebygger, at den beskrevne situation forekommer. Brainlab kontakter foreløbigt de berørte kunder fra februar 2016, for at planlægge opdateringen.

# **Underret venligst de relevante medarbejdere i din afdeling, om dette brevs indhold.**

Vi beklager ulejligheden og takker på forhånd for dit samarbejde. Hvis du har brug for yderligere afklaring, er du velkommen til at kontakte din lokale Brainlabkundesupportmedarbejder.

**Kundehotline:** +49 89 99 15 68 44 eller +1 800 597 5911 (for kunder i USA) **E-mail:** [support@brainlab.com](mailto:support@brainlab.com) (for kunder i USA: [us.support@brainlab.com\)](mailto:us.support@brainlab.com) **Fax:** Brainlab AG: + 49 89 99 15 68 33 **Adresse:** Brainlab AG (hovedkontor), Kapellenstrasse 12, 85622 Feldkirchen, Germany

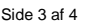

www.brainlab.com

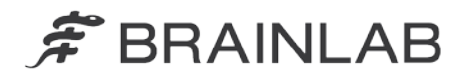

27. august 2015

Med venlig hilsen

W

Julia Mehltretter Manager MDR & Vigilance [brainlab.vigilance@brainlab.com](mailto:brainlab.vigilance@brainlab.com)

Europa: Undertegnede bekræfter, at denne meddelelse er blevet indberettet til det relevante kontrolorgan i Europa.

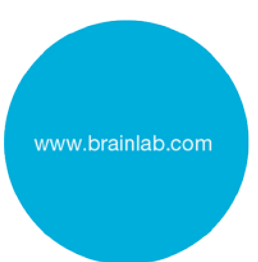